# Installing & using usbsoftrock on Ubuntu

# Introduction

This short note describes the installation, including compilation, of **usbsoftrock** on a computer running Ubuntu. The **usbsoftrock** software allows the control of:

- a QRP-2000 frequency synthesizer
- any Si570 oscillator using DG8SAQ firmware
- a Si570 equipped softrock
- a Si570 equipped softrock including the mobo (motherboard) option

# usbsoftrock

The usbsoftrock project was originally hosted by Google<sup>1</sup>. There are now versions hosted on GitHub<sup>2</sup>. The necessary USB configuration is no longer as described in the README file.

# Ubuntu

This procedure has been tested on Ubuntu 12.04 (LTS), but should be identical on later versions<sup>3</sup>.

# Origins &c.

This document was first prepared in 2012, and slightly updated in 2020 & 2023.

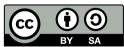

**Copyright** © **2023 R A Gape** *Licensed under the Creative Commons Attribution-ShareAlike* 4.0 *International License*<sup>4</sup>.

RAG, G8DQX: 2012, 2020, 2023-06-27

<sup>3</sup> YMMV.

<sup>&</sup>lt;sup>1</sup> At <u>http://code.google.com/p/usbsoftrock/</u>. NB this is now an **archive** page. Taking a local copy is **strongly** recommended. (Also at <u>https://web.archive.org/web/20170103133851/https://code.google.com/archive/p/usbsoftrock/downloads</u>.)

<sup>&</sup>lt;sup>2</sup> What appears to be a straight copy at <u>https://github.com/alexlee188/usbsoftrock-alex</u>, and another version at <u>https://github.com/8cH9azbsFifZ/usbsoftrock/tree/master/usbsoftrock-1.0.2</u>.

<sup>&</sup>lt;sup>4</sup> See <u>https://creativecommons.org/licenses/by-sa/4.0/</u>.

The procedures below will:

- a) configure the host system to recognise a QRP-2000 or Si570 equipped softrock correctly and consistently
- b) download and compile **usbsoftrock**

# USB configuration

 Create a udev file (as root: use sudo) /etc/udev/rules.d/51-DG8SAQ-I2C.rules containing:

```
SUBSYSTEMS=="usb" ATTRS{idVendor}=="16c0" ATTRS{idProduct}=="05dc"
MODE:="0666" SYMLINK+="DG8SAQ-I2C"
```

• Issue command<sup>5</sup>:

```
sudo udevadm control --reload-rules
```

At this point, plugging in a QRP-2000 or Si570 equipped softrock should result in a kernel message that a new low speed USB device has appeared, using uhci\_hcd.

# Alternative USB configuration for Softrock

As above, but the file name should be **51-usbsoftrock.rules**, containing:

```
SUBSYSTEM=="usb", ACTION=="add", ATTR{idVendor}=="16c0",
ATTR{idProduct}=="05dc", MODE="0666", SYMLINK+="softrock",
GROUP="dialout"
```

# Download, compile & install usbsoftrock

- Install the following packages, if not already present:
  - build-essential<sup>6</sup>
  - libusb<sup>7</sup>
  - libusb-dev<sup>8</sup>
  - libncurses5
  - libncurses5-dev

```
<sup>6</sup> Brings in gcc &c.
```

<sup>8</sup> Presumably required.

<sup>&</sup>lt;sup>5</sup> This is not necessary on Ubuntu 11.04 (Natty) and presumably later.

<sup>&</sup>lt;sup>7</sup> Will already be installed.

- Download the usbsoftrock source<sup>9</sup>, as a tarred & gzipped file<sup>10</sup> (version 1.0.1 is recommended<sup>11</sup>)
- unpack the source directory to a convenient location in your home directory
- open a terminal (if not already open)
- change directory (cd command) to the usbsoftrock source folder<sup>12</sup>
- issue the command:

#### ./configure

- this command should complete quickly
- issue the command:

#### make

• this will invoke the compiler, should complete quite quickly, and will deliver a compiled **usbsoftrock** in the source directory

# • issue the command:

## sudo make install

- this will copy the compiled **usbsoftrock** to the local installation directory<sup>13</sup>
- **usbsoftrock** may then be tested by issuing the command:

#### usbsoftrock

• which should result in a screen of usage information

<sup>&</sup>lt;sup>9</sup> Available from <u>http://code.google.com/p/usbsoftrock/downloads/list</u>.

<sup>&</sup>lt;sup>10</sup>Filename will be **usbsoftrock-1.0.1.tar.gz**, or similar.

<sup>&</sup>lt;sup>11</sup>Unless your application requires softrock mobo support, in which case version 1.0.2 may be necessary.

<sup>&</sup>lt;sup>12</sup>The directory name will be usbsoftrock-1.0.1 or similar.

<sup>&</sup>lt;sup>13</sup>The local installation directory is /usr/local/bin, and this is included in the default path by Ubuntu.

# Using usbsoftrock

As a hack straight, but edited, lift from the **README** file:

This utility for Unix platforms is designed for controlling Tony Parks' optional I2C adapter for the RXTX 6.3 with the standard DG8SAQ firmware and PE0FKO 15.10 and the Mobo software on a AT90USB162.

**usbsoftrock** should compile anywhere **libusb** exists, with adjustments to library includes in the makefile, if required.

The CW Key interface on the board is **not supported**, and would require a dæmon for useful results as a CW keyer.

# Prerequisites

- libusb 1.0
- ncurses (and headers i.e. libncurses5-dev package)
- gcc

#### Installation

| ./confi  | gure  |  |  |
|----------|-------|--|--|
| make     |       |  |  |
| make ins | stall |  |  |

# libusb and permissions on Linux

The udev rules noted earlier should sort these issues out.

# Usage

#### prompt>: ./usbsoftrock [OPTION] COMMAND

OPTION is one or more of

- -a Advanced firmware present, i.e. let the firmware calculate registers
- -d Enter a mode that listens for commands via UDP.
- -h <freq MHz> Enable subharmonic (/3) sampling from frequency (DEFAULT off)
- -i <address> I2C address in DECIMAL (DEFAULT = 85 (0x55))
- -m <multiplier> Multiplication factor for frequency (DEFAULT = 4)
- -p <port num> Port to listen for UDP datagrams (DEFAULT = 19004)
- -s <startup frequency MHz> Factory programmed startup frequency (DEFAULT = 56.32)
- -v Verbose output (fairly useful)

- -vv Even more verbose output (debugging)
- -x <calibrated xtall freq MHz> Corrected XTALL frequency of Si570 device calculated through the use of the calibrate command immediately after startup.

COMMAND is one of

| calibrate (may require -s option)                                                   |                   |  |  |  |  |
|-------------------------------------------------------------------------------------|-------------------|--|--|--|--|
| getfreq                                                                             |                   |  |  |  |  |
| getregisters                                                                        |                   |  |  |  |  |
| interactive                                                                         |                   |  |  |  |  |
| ptt {on   off}                                                                      |                   |  |  |  |  |
| set bpf {on   off}                                                                  | {PE0FKO only)     |  |  |  |  |
| set freq <frequency in="" mhz=""></frequency>                                       |                   |  |  |  |  |
| set si570_multiplier <decimal factor=""> (PE0FKO only)</decimal>                    |                   |  |  |  |  |
| set startup <frequency in="" mi<="" td=""><td>Hz&gt; (PE0FKO only)</td></frequency> | Hz> (PE0FKO only) |  |  |  |  |
| set xtall < frequency in MHz                                                        | > (PE0FKO only)   |  |  |  |  |
| status                                                                              |                   |  |  |  |  |

# Examples

Original DG8SAQ Firmware

Turn on softrock, plug in usb-i2c interface

usbsoftrock calibrate

Or if you have a different startup freq than 56.32

usbsoftrock -s 40.000 calibrate

It will return something like fXTALL = 114.182074

Then take the value from that and use the following:

```
usbsoftrock -x 114.182074 getfreq
```

usbsoftrock -x 114.182074 setfreq 14.040

By default the program will calculate the Si570 register values locally when setting the frequency. If you specify option -a (advanced firmware) then it will use the set frequency by value command and let the interface calculate the registers. This enables features such as automatic BPF selection and smooth tuning in Fred PE0FKO's firmware.

# PE0FKO Usage

Additional Support with v15.10:

• set startup freq

Sets the frequency of the si570 on startup

set si570\_multiplier <decimal factor>

Sets the oscillator multiplier value in the attiny firmware.

• set xtall freq

Set the calibrated oscillator value

set bpf {on|off}

Enable or disable the BPF filter. Needs to be disabled for RXTX 6.3 otherwise changing frequency will sometimes key the transmitter (by default).

# set bpf\_point <index> <freq MHz>

Set the crossover frequency for index. 4 BPF means 3 cross over points 0, 1, 2 e.g. the following would set it up as the default for the electronically switched BPF kit from Tony:

set bpf\_point 0 4.0
set bpf\_point 1 8.0
set bpf\_point 2 16.0

```
• -a flag
```

forces use of the set/get freq by value commands which is a more generic interface. Recommended for this firmware, especially if the xtall freq has been stored in the device as you no longer need to specify -x on the command line.

Additional Support with v15.12, TF3LJ or Mobo AT90USB162 Variants

- set lpf\_addr
- set lpf\_point
- set lpf [on|off]
- set bpf\_addr
- set si570\_multiplier <band> <decimal factor>

Sets the oscillator multiplier value in the attiny firmware for the band specified. For 4 BPF this would be 0, 1, 2, 3. If you use this then you probably want to use option **-m 1** to disable the default x 4 multiplication inside usbsoftrock.

Calibration is the same as the other firmware, however one has the option to store the crystal frequency in the firmware.

```
usbsoftrock calibrate
```

usbsoftrock set xtall 114.182074

and the startup frequency can be changed from the default 7.050 to something else:

usbsoftrock set startup 14.080

Since I use an RXTX 6.3:

usbsoftrock set bpf off

Afterwards the **status** command will produce something like:

```
andrew@msi-wind:~/dev/usbsoftrock$ ./usbsoftrock status
Version : 15.10
Frequency : 14.080000 (x 4.00)
Startup Freq: 14.080000 (x 4.00)
Xtall Freq : 114.182074
Smooth Tune : 3500 PPM
LO Subtract : 0.000000
Multiply : 1.000000
Filter Bank 1:
    CrossOver[0] = 16.000000
    CrossOver[1] = 32.000000
    CrossOver[2] = 64.000000
BPF Enabled: 0
```

6m ABPF Example (15.12)

I built my ABPF kit for 80-6M with 6m as filter #4, not as specified in the builders notes.

Once off configuration:

| usbsoftrock set bpf_point | 0 8.0  |
|---------------------------|--------|
| usbsoftrock set bpf_point | 1 16.0 |
| usbsoftrock set bpf_point | 2 35.0 |
| usbsoftrock set bpf on    |        |

```
usbsoftrock set si570_multiplier 0 4.0
usbsoftrock set si570_multiplier 1 4.0
usbsoftrock set si570_multiplier 2 4.0
usbsoftrock set si570_multiplier 3 1.33333
```

This will give me subharmonic sampling (/3) on 6m and allow direct frequency setting as follows:

usbsoftrock -m 1 -a set freq 50.050

i.e. set CF to 50.050 received = 66.7333 Si570 output

-m 1 disables any multiplication in usbsoftrock and lets the circuit sort things out<sup>14</sup>.

Interactive Mode

usbsoftrock -a interactive

will enter a **curses** based screen enabling continuous tuning in 100kHz, 10khz, 1kHz, 100 and 10Hz with the **q**, **a**, **w**, **s**, **e**, **d**, **r**, **f**, **t**, **g** keys as in **PowerSDR**.

**x** will exit.

**p** will toggle ptt on/off.

# UDP Interface

Specifying the **-d flag** will put usbsoftrock into a mode where it will listen by default on **port 19004** for UDP datagrams. The port can be changed by the **-p** option.

A subset of features is available as commands (to be sent individually in each datagram):

- set ptt on | off
- set bpf on | off
- set freq xxxxxx
- get freq
- quit

**usbsoftrock** will respond to a UDP request with a datagram beginning with either ok or error. In the case of get freq, the frequency will be after the ok i.e. **ok 14.080** 

This interface is deliberately intended to be similar to the update/command protocol in the AB2KT branch of DTTSP in order to simplify writing clients.